**Cellules, format,** 

Par Bernard Coté, CIVBDL, rencontre du mercredi le 20 mars 2024

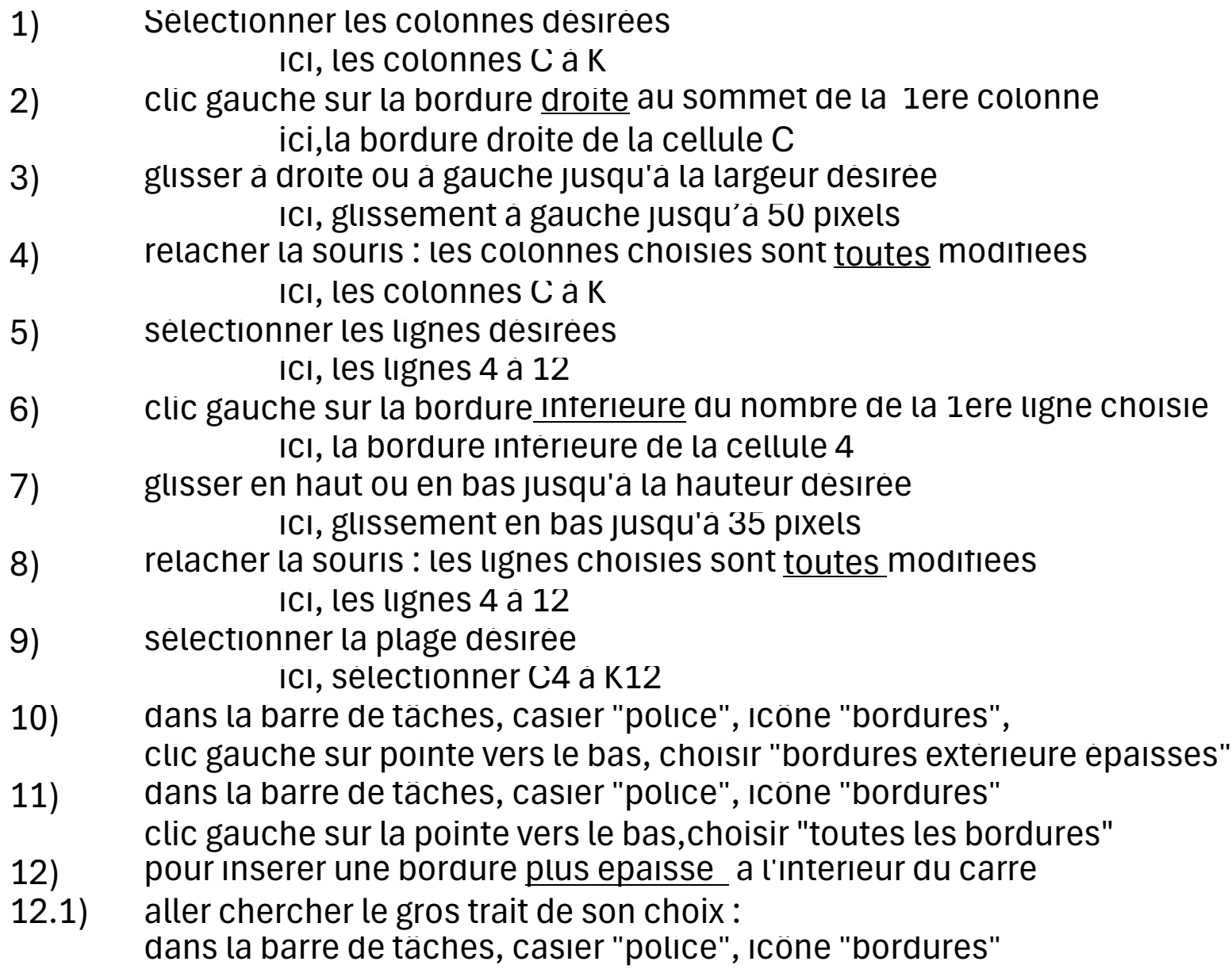

clic gauche sur la pointe vers le bas, choisir "styles de trait"

- 12.2) clic gauche sur la pointe vers le bas, choisir "bordure gauche"
- 12.3) sélectionner la colonne voulue
- 12.4) cliquer sur l'icône "bordures"

Dans Excel, la taille des cellules est exprimée en points et en pixels, et non en centimètres

Pour obtenir un carré parfait, il faut tenir compte du ratio entre les pixels des colonnes et des lignes.

Pour les lignes, un pixel équivaut à environ 0.75 point, tandis que pour les colonnes, un pixel équivaut à environ 0.08 point

Par conséquent, pour obtenir un carré parfait de 1 cm sur 1 cm: il faut définir la hauteur de la ligne à environ 28.35 points et la largeur de la colonne à environ 5.35 points

Cela dit, ces valeurs peuvent varier légèrement en fonction de la résolution de votre écran et d'autres facteurs.

Il est donc recommandé de faire des ajustements mineurs au besoin pour obtenir le résultat souhaité.